# Dell Bluetooth Fare WM615 Kullanım Kılavuzu

Düzenleyici model: WM615

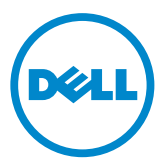

## Notlar, Önlemler ve Uyarılar

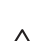

 $\mathbb Z$  NOT: Bir NOT, Dell Bluetooth farenizi daha iyi kullanmanıza yardımcı olan önemli bilgileri belirtir.

- $\triangle$  DİKKAT: Bir DİKKAT, talimatların izlenmemesi durumunda donanımda olası hasarı veya veri kaybını belirtir.
- UYARI: Bir UYARI, olası mülk hasarını, kişisel yaralanmayı veya ölümü belirtir.

#### Kısıtlamalar ve Feragatnameler

Tüm talimatlar, önlemler ve düzenleyici onaylarla sertifikalar da dâhil olmak üzere bu belgede kapsanan bilgiler tedarikçi tarafından sağlanır ve Dell tarafından bağımsız olarak doğrulanmamış ya da test edilmemiştir. Dell, bu talimatların izlenmesi veya izlenmemesinin bir sonucu olarak ortaya çıkan hasarlardan sorumlu tutulamaz.

Bu belgede başvurulan parçanın özellikleri, becerileri, hızları ya da yeterlilikleriyle ilgili tüm bildirimler veya iddialar, Dell tarafından değil tedarikçi tarafından yapılır. Dell, bu tür bildirimlerin doğruluğu, tamlığı veya doğrulanması bilgisini özellikle reddeder. Bu tür bildirimler ya da iddialarla ilgili tüm sorular veya yorumlar tedarikçiye yönlendirilmelidir.

#### İhracat Yönetmelikleri

Müşteri, teknoloji ve yazılım içerebilen bu ürünlerin, Birleşik Devletler ("B.D.") gümrük ve ihracat yasaları ve yönetmeliklerine tabi olduğunu ve ayrıca ürünlerin üretildiği ve/veya alındığı ülkenin gümrük ve ihracat yasaları ve yönetmeliklerine de tabi olabileceğini onaylar. Müşteri, bu yasalara ve yönetmeliklere uymayı kabul eder. Dahası, B.D. yasaları altında, ürünler, yasaklı son kullanıcılara veya yasaklı ülkelere satılamayabilir, kiralanamayabilir veya başka bir şekilde aktarılamayabilir. Bununla birlikte, bunlarla sınırlı olmamak üzere, Dell - Kritik Kullanım - Gizli 3, nükleer silahların, malzemelerin tasarımı, geliştirilmesi, üretimi ya da kullanımı veya tesisler, füzeler ya da füze projelerinin desteği ve kimyasal ya da biyolojik silahlarla ilgili etkinlikleri kapsayan kitle imha silahlarıyla ilgili faaliyetlerde bulunan bir son kullanıcıya satılamayabilir, kiralanamayabilir ya da başka şekilde aktarılamayabilir veya bu tür kullanıcılar tarafından kullanılamayabilir.

Telif hakkı © 2014 Dell Inc. Her hakkı saklıdır. Bu ürün, B.D. ve uluslararası telif ve fikri mülkiyet yasalarınca korunur.

Dell™ ve Dell logosu, Birleşik Devletler'de ve/veya diğer yetki alanlarında Dell Inc. şirketinin ticari markalarıdır. Burada sözü edilen tüm diğer markalar ve adlar, kendi ilgili şirketlerinin ticari markaları olabilir.

# İçindekiler

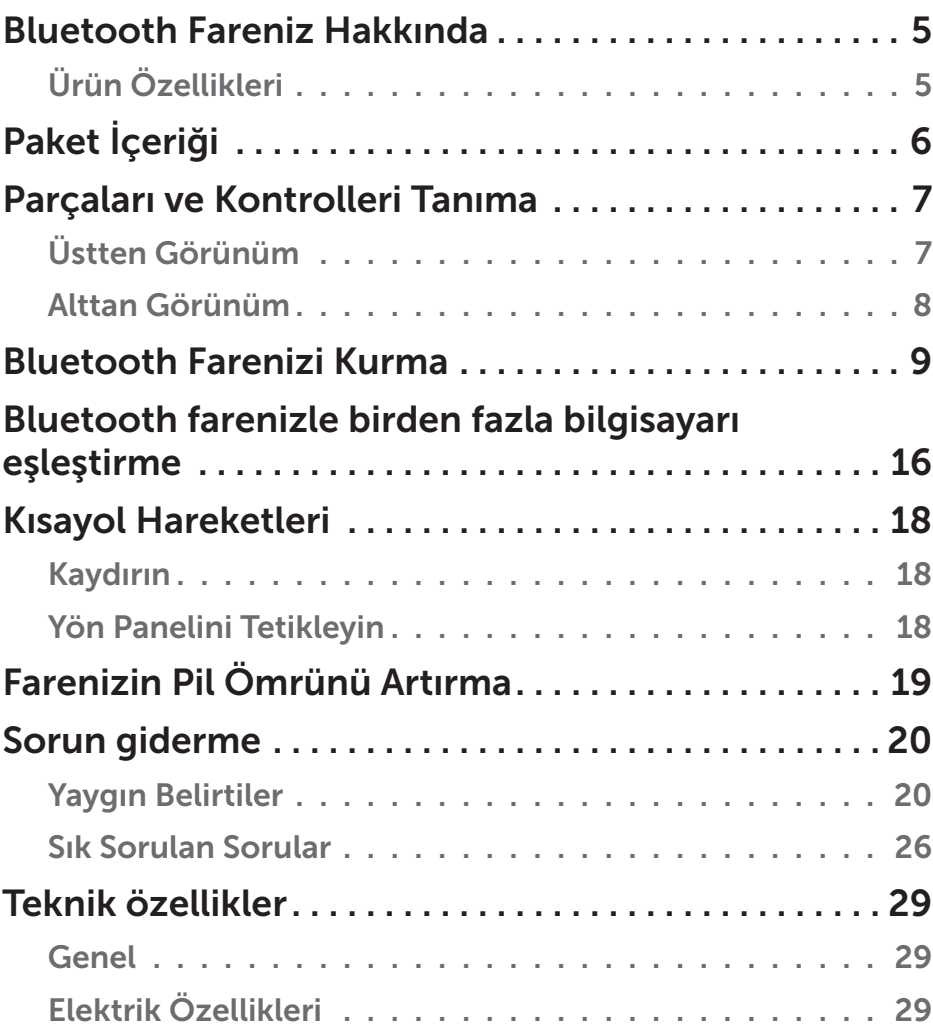

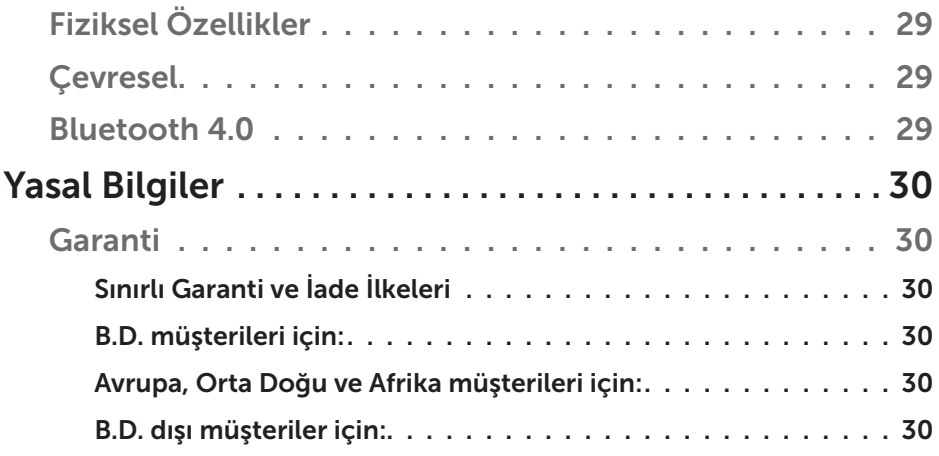

# <span id="page-4-0"></span>Bluetooth Fareniz Hakkında

## Ürün Özellikleri

Dell Bluetooth Fare WM615 özellikleri aşağıdakileri içerir:

#### Kolay ve Hızlı Kurulum

Hiçbir yazılım gerekmeden, bilgisayarınızla basit biçimde eşleştirip hemen kullanmaya başlamanızı sağlayan Bluetooth 4.0 aracılığıyla kolay kurulum.

#### Ergonomik Tasarım

Kullanıcıların, bilekler ya da ellerde olağan baskı olmadan uzun süreler boyunca çalışmasına ya da oynamasına olanak tanımak amacıyla rahatlık için tasarlanmıştır.

#### Uyumluluk

Bluetooth 4.0 destekli çoğu Windows 7/8/8.1 platformlu taşınabilir cihazla uyumludur.

### Pil Ömrünü Uzatmak İçin Yerleşik Özellik

Pil gücünden tasarruf etmek için, yerleşik özel bir çalışma moduna sahiptir. Fare 5 dakika boyunca etkin olmadığında Uyku Moduna girecektir. Uyandırmak için fareyi hareket ettirin veya sol ya da sağ düğmeye tıklayın.

# <span id="page-5-0"></span>Paket İçeriği

Bluetooth fareniz, aşağıda gösterilen bileşenlerle gelir.

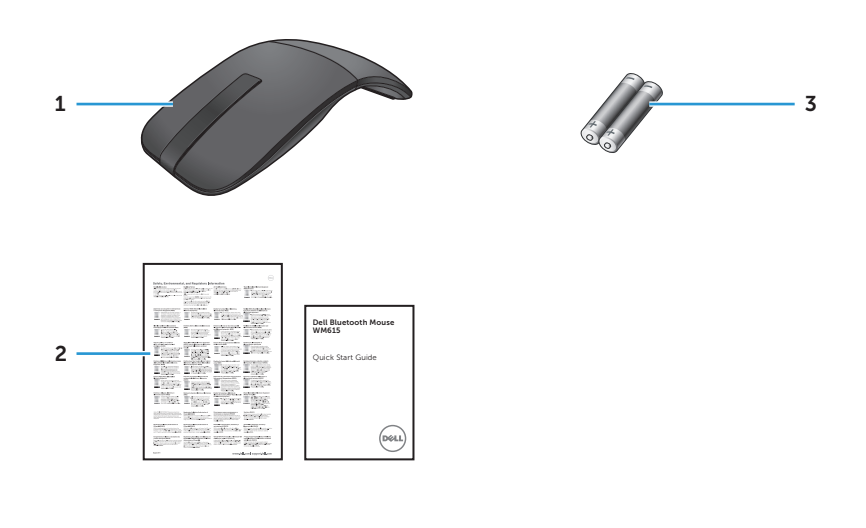

- 1 Bluetooth fare 3 AAA tipi piller (2)
- 2 Belgeler

## <span id="page-6-0"></span>Parçaları ve Kontrolleri Tanıma

## Üstten Görünüm

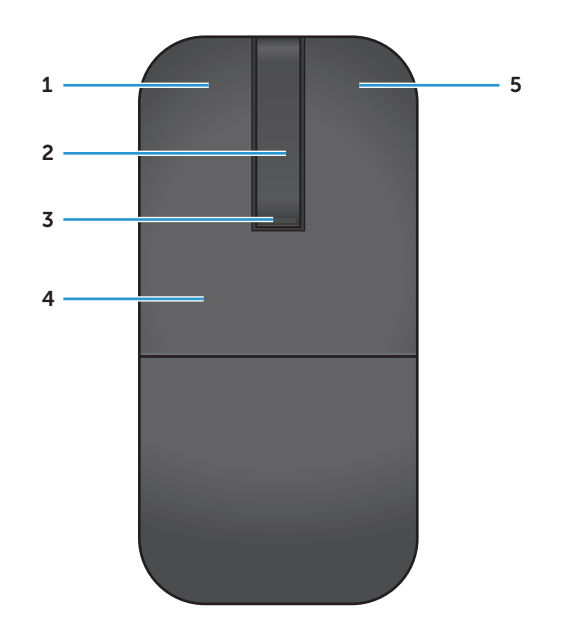

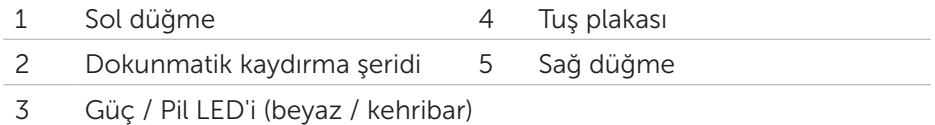

 $\mathbb Z$  NOT: Güç/Pil LED'inin 3 saniye boyunca beyaz renkte yanması, farenin AÇIK modunda olduğunu veya derin uyku modunda çıktığını belirtir.

NOT: Güç/Pil LED'inin 30 saniye boyunca kehribar renginde yanıp sönmesi düşük pil durumunu belirtir.

## <span id="page-7-0"></span>Alttan Görünüm

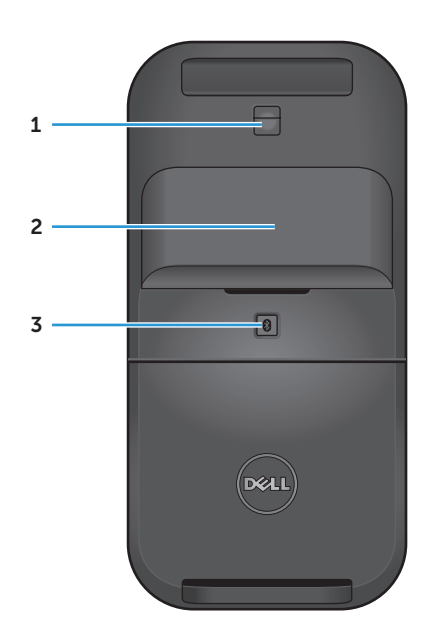

- Kızılötesi algılayıcı
- Pil bölmesi kapağı (manyetik)
- Bluetooth eşleştirme düğmesi

## <span id="page-8-0"></span>Bluetooth Farenizi Kurma

1. İki adet AAA pili farenize takın.

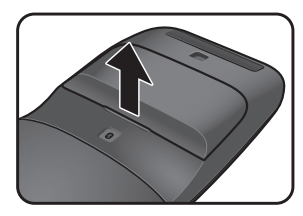

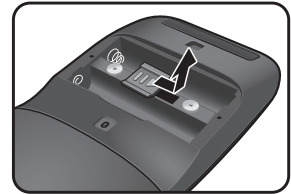

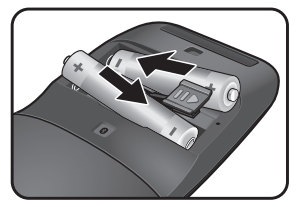

1 2 3 a) Pil kapağını çıkarın. b) Pil bölmesi mandalının c) Pilleri, pil bölmesine kilidini açın. yerleştirin.

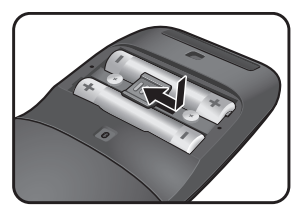

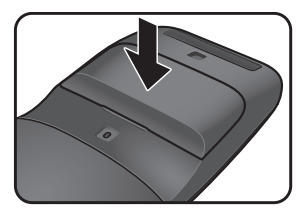

- 4 5 b) Pil bölmesi mandalını e) Pil kapağını geri takın. kilitleyin.
- 2. Fareyi açmak için arka tuş plakasını saat yönünde döndürün.

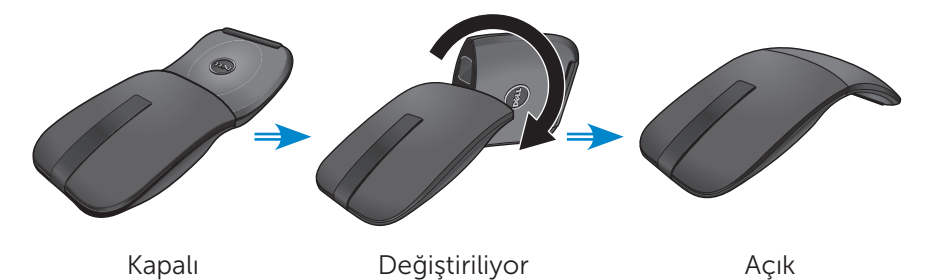

NOT: Fare açıldığında güç LED'i 3 saniye boyunca beyaz renge döner.

3. Fareyi, Bluetooth destekli bilgisayarınızla eşleştirin.

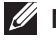

 $\mathbb Z$  NOT: Bilgisayarınızla fare arasındaki mesafenin Bluetooth alım aralığında olduğundan emin olun.

#### Windows 7

a) Bluetooth eşleştirme düğmesine 3 saniye süreyle basın.

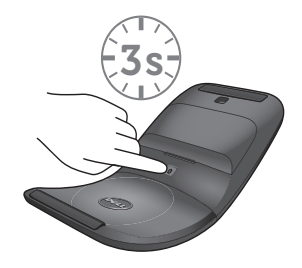

b) Sistem tepsisindeki Bluetooth simgesine (\*) çift tıklayıp, Aygıt Ekle öğesini seçin.

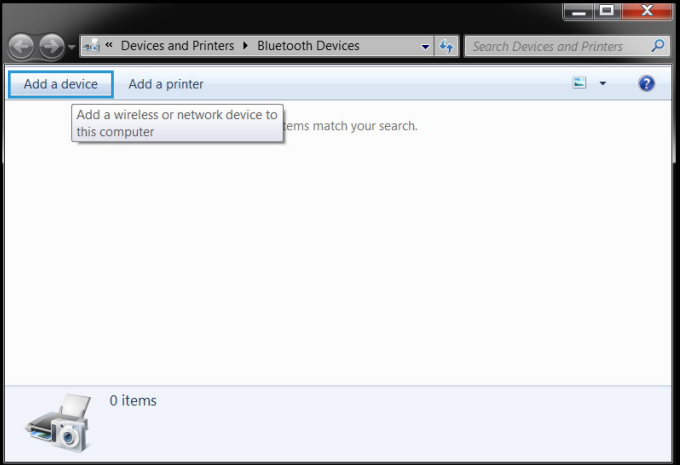

c) Algılanan cihazlar ekranda görünür. Dell WM615 Fare öğesine, ardından da devam etmek için İleri düğmesine tıklayın.

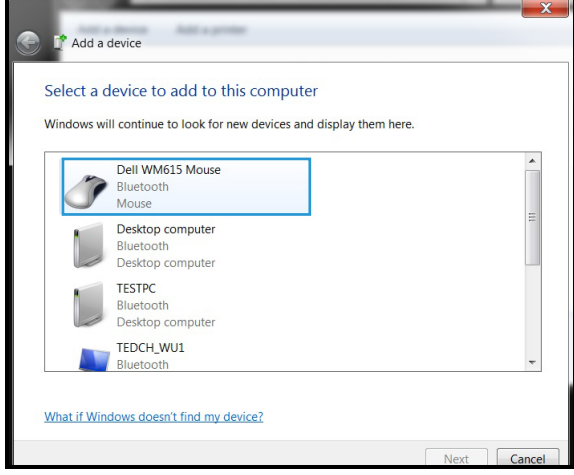

d) Eşleştirmeyi tamamlamak için Kapat düğmesine tıklayın.

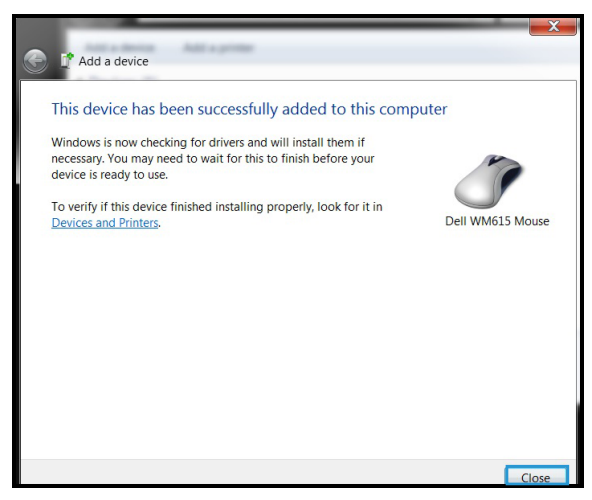

Windows 8

a) Bluetooth eşleştirme düğmesine 3 saniye süreyle basın.

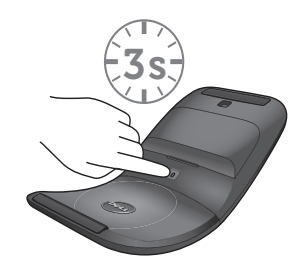

- b) Düğmeler kenar çubuğunda, Ayarlar  $\tilde{Q}$ 3 > Bilgisayar ayarlarını değiştir > Bilgisayar ve cihazlar > Bluetooth öğesine tıklayın.
- c) Farenin adına tıklayın.
- d) Bilgisayarınızda Bluetooth eşleştirmeyi tamamlamak için Eşleştir öğesine tıklayın.

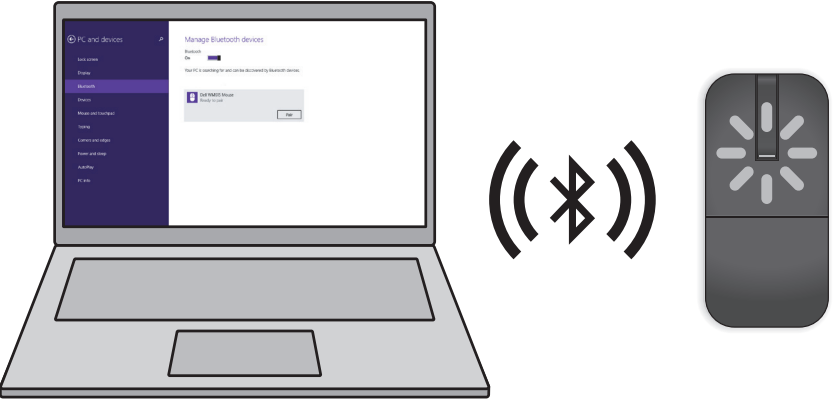

NOT: Bluetooth eşleştirme LED'i, Bluetooth eşleştirmenin başlatıldığını belirtmek üzere 2 dakika içinde yanıp söner.

Windows 10

a) Bluetooth eşleştirme düğmesine 3 saniye süreyle basın.

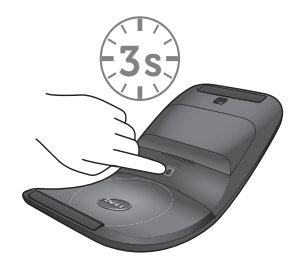

b) Başlat  $\blacksquare$  > Ayarlar  $\mathbb{Q}$  > Aygıtlar öğesine tıklayın.

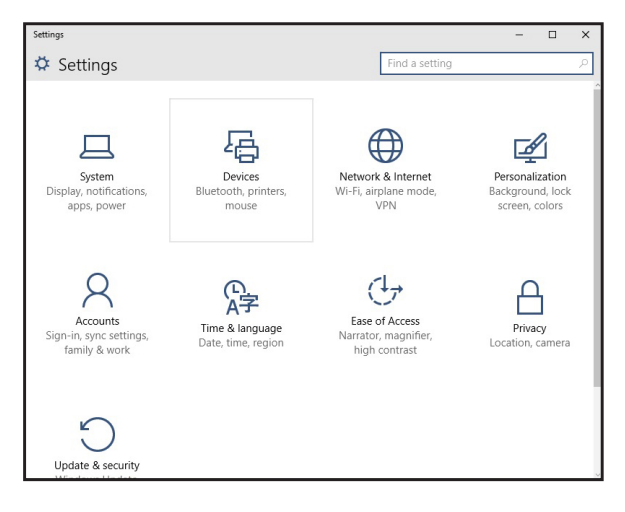

c) **Bluetooth** öğesine tıklayın.

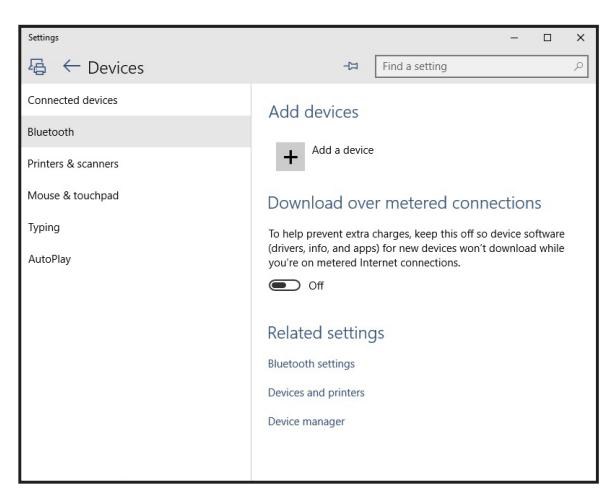

d) Bluetooth aygıtlarını yönet altında Bluetooth işlevinin açık olduğundan emin olun.

Ekranda yakındaki Bluetooth aygıtlarının bir listesi görüntülenir.

e) Dell WM615 fareye yönelik Bluetooth yayınını seçin.

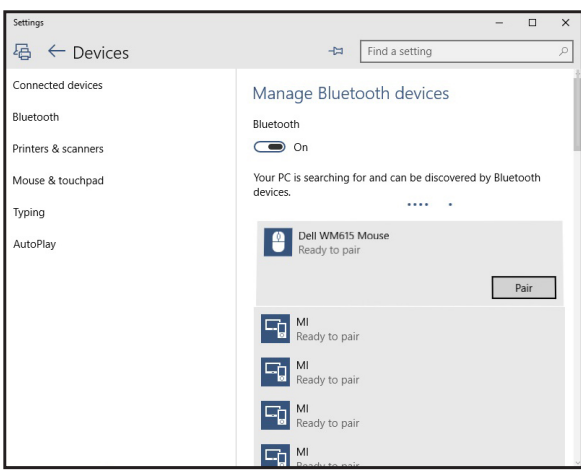

e) Dell WM615 fareye yönelik Bluetooth yayınını seçin Eşleştir öğesine tıklayın.

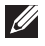

 $\not\!\!\!\!\!/$  NOT: Bluetooth eşleştirme LED'i, Bluetooth eşleştirmenin başlatıldığını belirtmek üzere 2 dakika içinde yanıp söner.

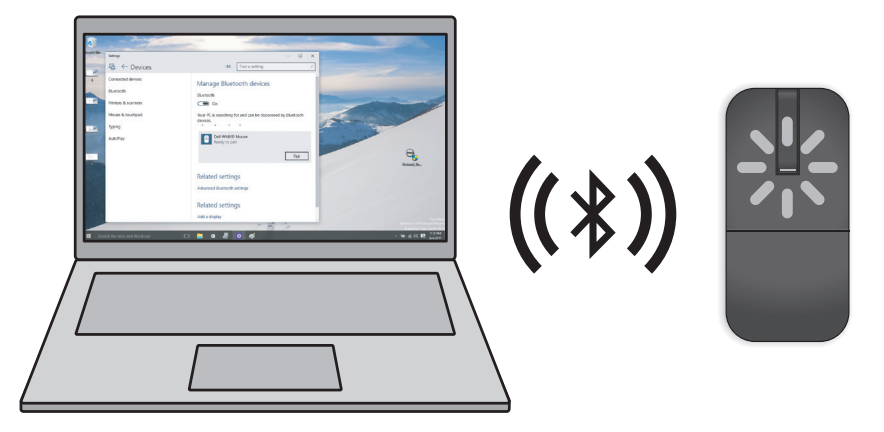

Farenizi eşleştiremez veya kullanamazsanız, ["Sorun giderme"](#page-19-1) kısmına bakın.

## <span id="page-15-1"></span><span id="page-15-0"></span>Bluetooth farenizle birden fazla bilgisayarı eşleştirme

## Fareyi, Bluetooth destekli bir bilgisayarla eşleştirin (Kimlik A).

- 1. Faredeki Bluetooth düğmesini 3 saniye basılı tutun. Bluetooth eşleştirme LED'i 1-2 dakika boyunca beyaz renkte yanıp sönerek farenin Bluetooth yayın modunda olduğunu gösterir.
- 2. Algılanan aygıtlar ekranda görünür. Dell WM615 Fare öğesine tıklayıp Eşleştir düğmesine dokunarak aygıtınızda Bluetooth eşleştirmeyi tamamlayın. Bu ilk eşleştirmedir (Kimlik A).

## Fareyi, eşleştirilen bir bilgisayara tekrar bağlayın (Kimlik A).

- 1. Faredeki Bluetooth düğmesini 3 saniye basılı tutun. Bluetooth eşleştirme LED'i 1-2 dakika boyunca beyaz renkte yanıp sönerek farenin Bluetooth yayın modunda olduğunu gösterir.
- 2. Bluetooth fare bilgisayara bağlanacak ve yayın duracaktır.

## Fareyi, ikinci Bluetooth destekli bilgisayarla eşleştirin (Kimlik B).

- 1. Farenizle eşleştirilen bilgisayarı (Kimlik A) kapatın.
- 2. Faredeki Bluetooth düğmesini 3 saniye basılı tutun. Bluetooth eşleştirme LED'i 1-2 dakika boyunca beyaz renkte yanıp sönerek farenin Bluetooth yayın modunda olduğunu gösterir.
- 3. Algılanan aygıtlar ikinci bilgisayarın ekranında görünür. Dell WM615 Fare öğesine tıklayıp Eşleştir düğmesine dokunarak aygıtınızda Bluetooth eşleştirmeyi tamamlayın. Bu ikinci eşleştirmedir (Kimlik B). Bluetooth fareniz en fazla iki eşleştirmeyi kaydedebilir.

## Fareyi, üçüncü Bluetooth destekli bilgisayarla eşleştirin (Kimlik C).

- 1. Farenizle eşleştirilen ilk (Kimlik A) ve ikinci (Kimlik B) bilgisayarı kapatın.
- 2. Faredeki Bluetooth düğmesini 3 saniye basılı tutun. Bluetooth eşleştirme LED'i 1-2 dakika boyunca beyaz renkte yanıp sönerek farenin Bluetooth yayın modunda olduğunu gösterir.
- 3. Algılanan aygıtlar üçüncü bilgisayarın ekranında görünür. Dell WM615 Fare öğesine tıklayıp Eslestir düğmesine dokunarak aygıtınızda Bluetooth eşleştirmeyi tamamlayın. Bu üçüncü eşleştirmedir (Kimlik C). Bluetooth fareniz en fazla iki eşleştirmeyi kaydedebilir. Üçüncü bir eşleştirme yaparsanız, en eski eşleştirme (Kimlik 1) otomatik olarak silinecektir.

#### Eşleştirilen bilgisayarlar arasında geçiş yapma (Kimlik A ve Kimlik B).

- 1. Farenizle ilk eşleştirilen bilgisayarı (Kimlik A) kapatın. Fare ikinci bilgisayarınıza (Kimlik B) yeniden bağlanacaktır.
- 2. İkinci bilgisayarınızı (Kimlik B) kapatın. Fare ilk bilgisayarınıza (Kimlik A) yeniden bağlanacaktır.

## <span id="page-17-0"></span>Kaydırın

Sayfayı kaydırmak için parmağınızı yukarı ya da aşağı kaydırın.

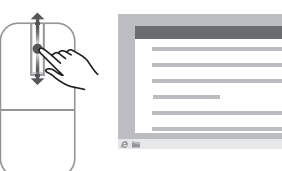

۴ľ

## Yön Panelini Tetikleyin

Hareket yönü için bir yön panelini tetiklemek amacıyla dokunmatik kaydırma şeridine çift dokunun.

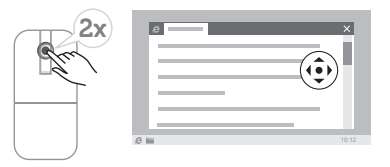

# <span id="page-18-0"></span>Farenizin Pil Ömrünü Artırma

Fare, pil gücünden tasarruf etmek için, yerleşik özel bir çalışma moduna sahiptir:

Uyku modu: Fare 5 dakika boyunca etkin olmadığında.

*Fareyi uyandırmak için: Fareyi hareket ettirin veya sol ya da sağ düğmeye tıklayın.*

# <span id="page-19-1"></span><span id="page-19-0"></span>Sorun giderme

## Yaygın Belirtiler

Aşağıdaki tablo, karşılaşabileceğiniz yaygın sorunlar ve olası çözümleri konusunda bilgi içerir.

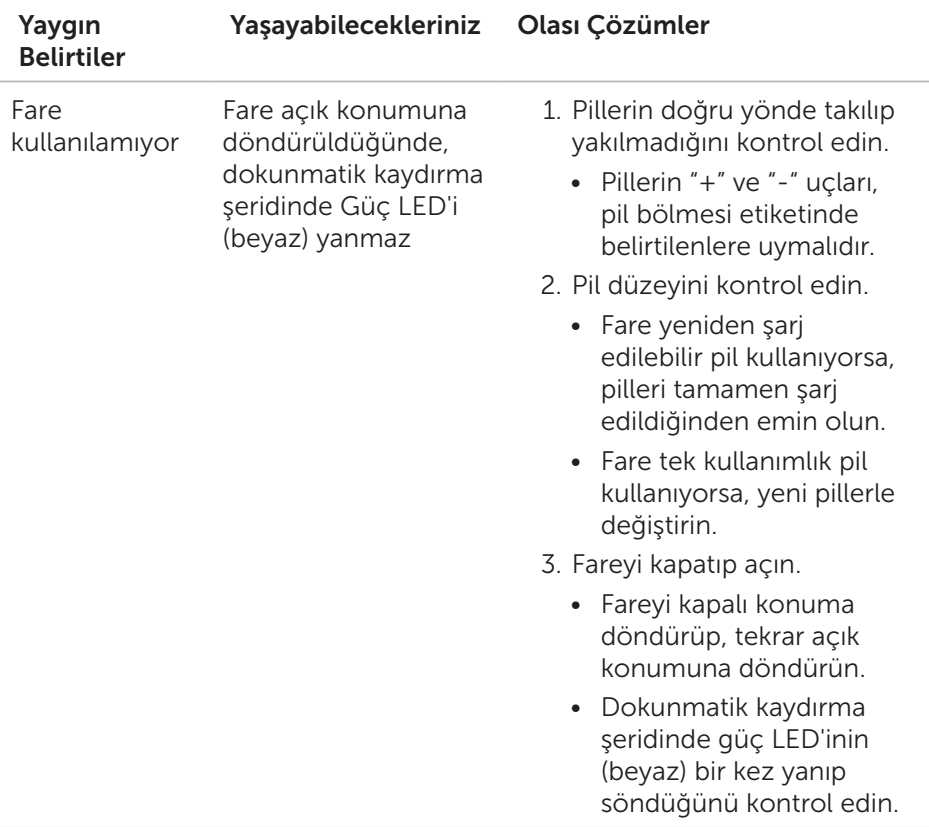

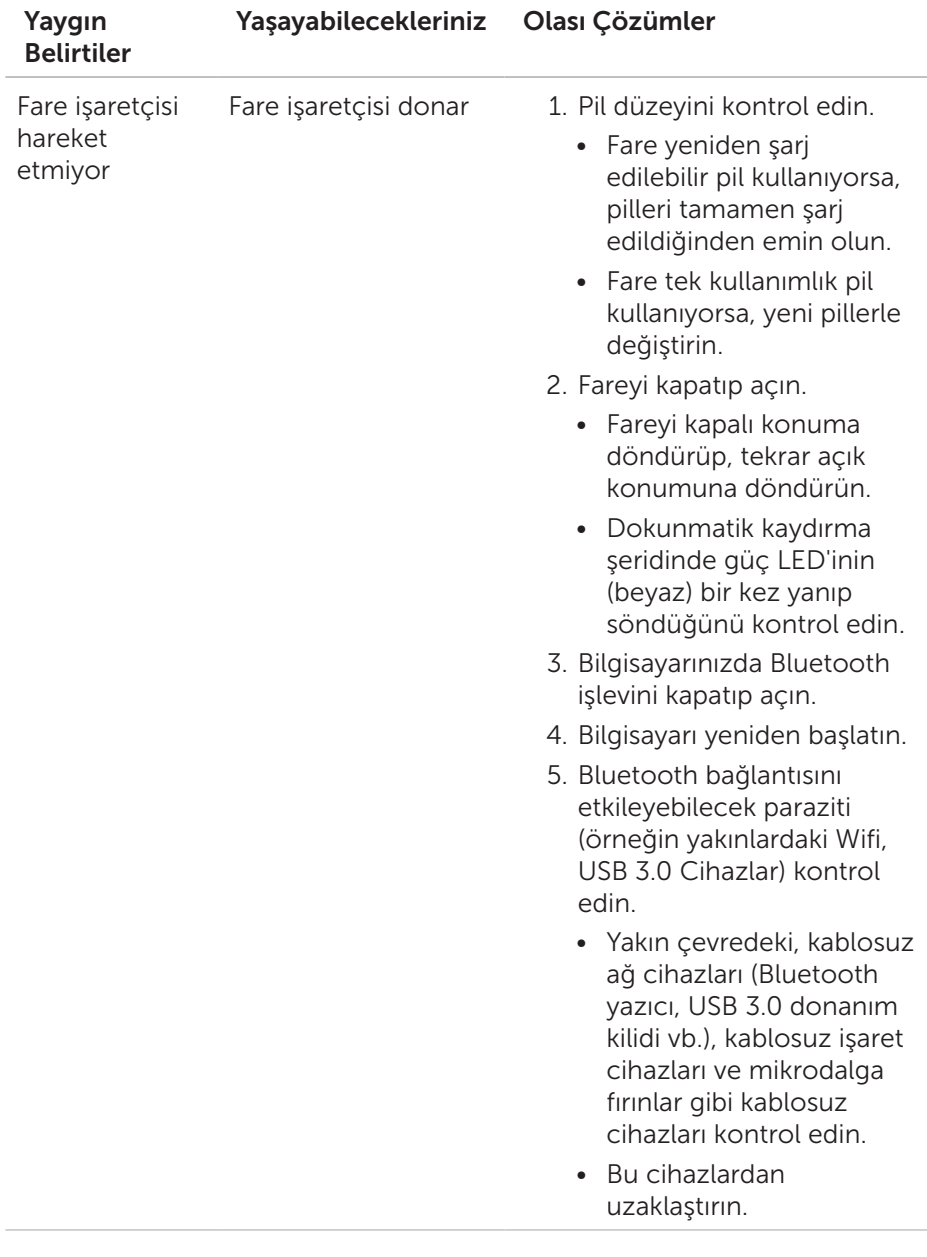

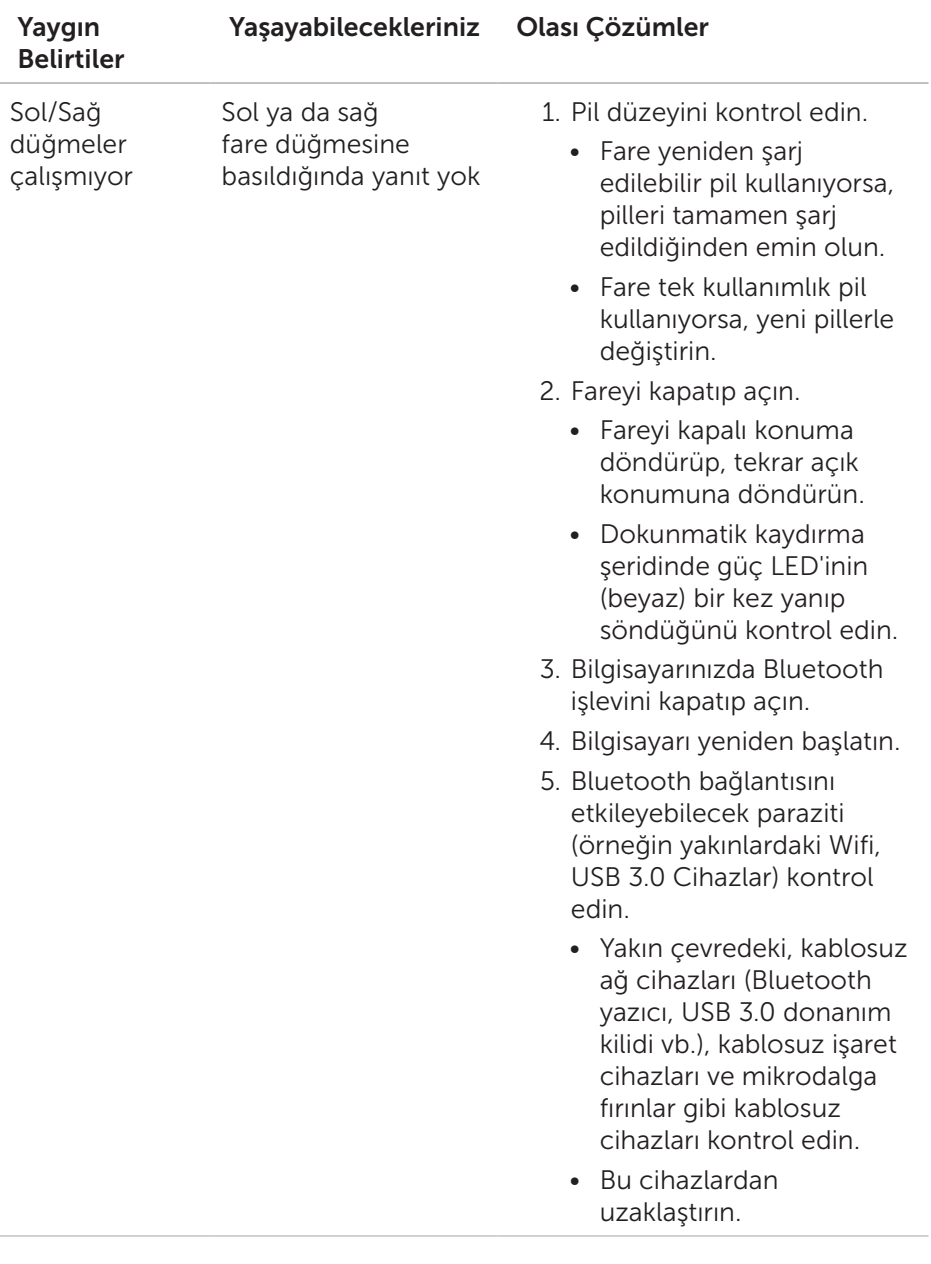

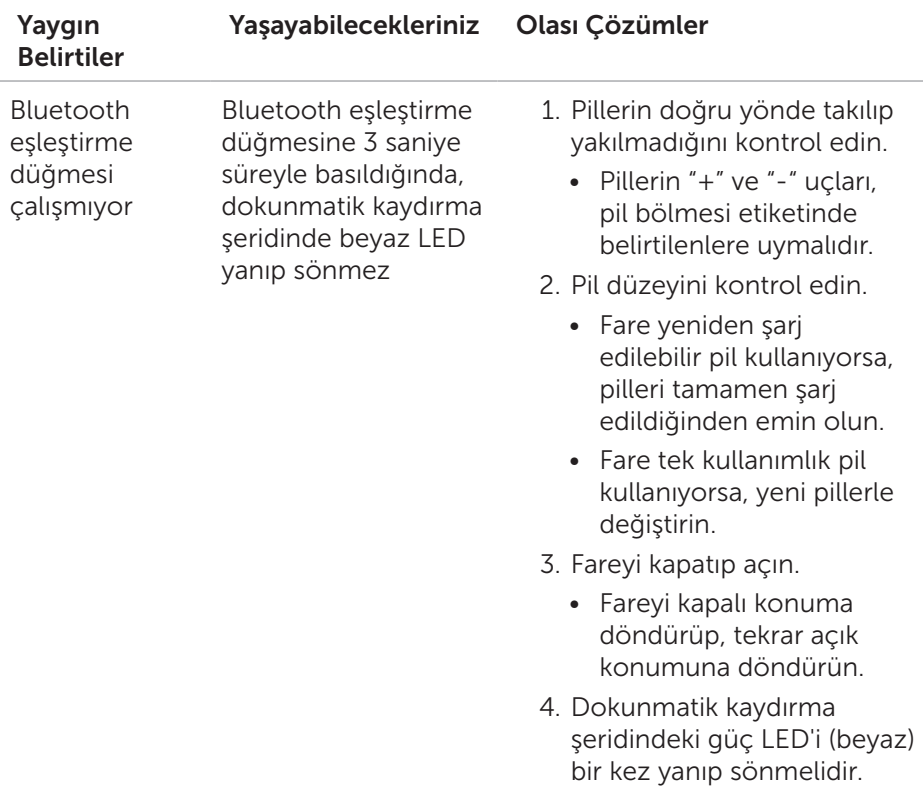

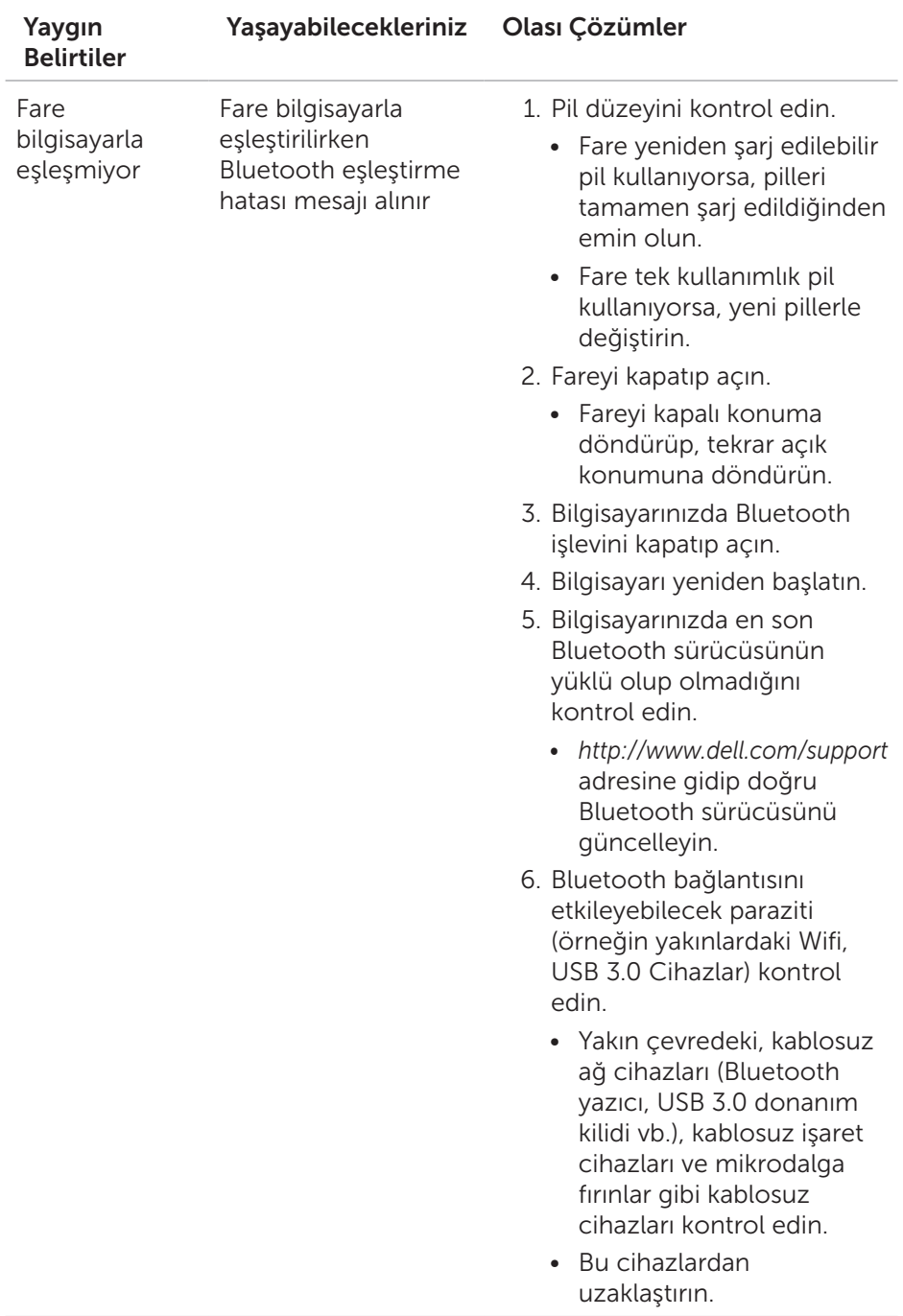

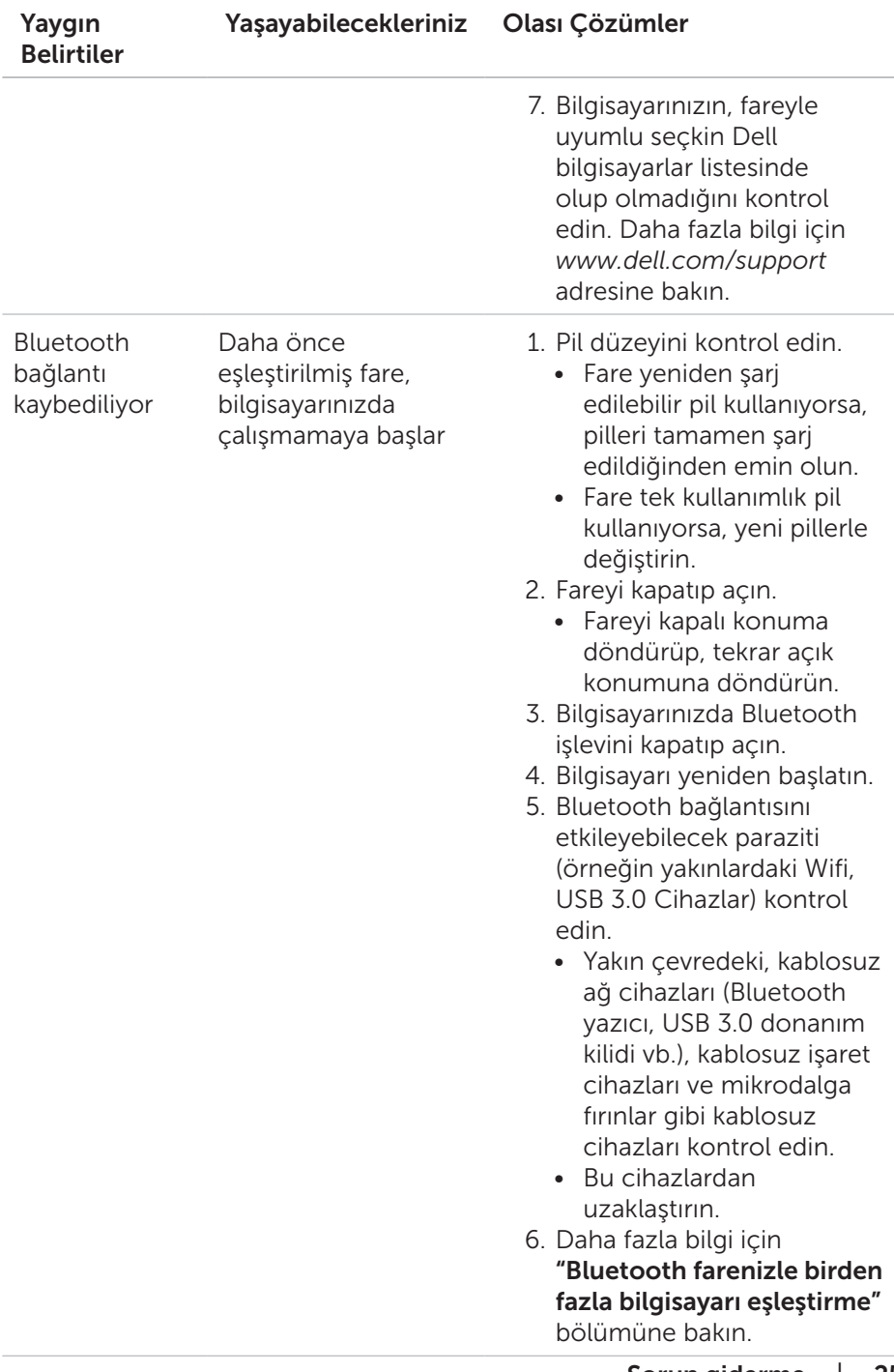

## <span id="page-25-0"></span>Sık Sorulan Sorular

## Soru 1:

Bluetooth farem boşta olduktan sonra bilgisayarıma bağlanmıyor. Faremi nasıl yeniden bağlayabilirim?

## Cevap:

Windows 7 ve Windows 8 işletim sistemleri, bağlı aygıtların seçici güç yönetimiyle ilgili olarak farenizin kilitlenmesine neden olabilecek bilinen bir soruna sahiptir. Sistemi yeniden başlatın veya farenizi yeniden bağlamak için Bluetooth alıcınızı kapatıp tekrar açın.

Bilgisayarınızdaki Bluetooth alıcı, bilgisayara güç tasarrufu için bu aygıtı kapatma izni vermek üzere ayarlanmışsa, bu durum da farenizin boşta kaldıktan sonra yeniden bağlanamamasına neden olabilir. Bunu çözmek için, bilgisayarınızın Bluetooth alıcı özelliklerinde, bilgisayara güç tasarrufu için bu aygıtı kapatma izni verme seçeneğini devre dışı bırakın.

## • Windows 7 için:

- 1. Baslat düğmesine tıklayıp Avgıt Yöneticisi yazın.
- 2. Sonuçlar penceresinde Aygıt Yöneticisi öğesine tıklayın.
- 3. Aygıt Yöneticisinde, **Bluetooth Alıcılar** öğesini genişletin.
- 4. Bluetooth alıcı aygıtına sağ tıklayıp Özellikler öğesini seçin.
- 5. Gelişmiş sekmesinde, alıcınız Broadcom tabanlıysa Üretici Kimliği bilgisi 15 olacaktır. Güç Yönetimi sekmesinde, Güç kazancı sağlamak için, bilgisayar bu aygıtı kapatsın. seceneğinin işaretini kaldırın.
- 6. Tamam düğmesine tıklayın.

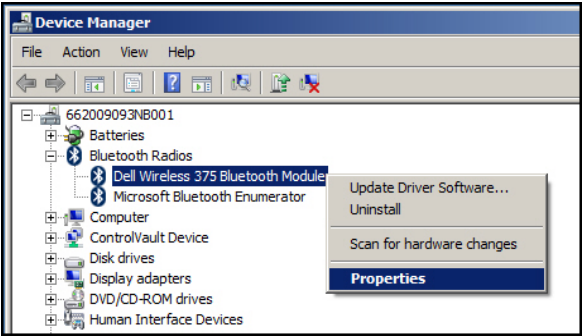

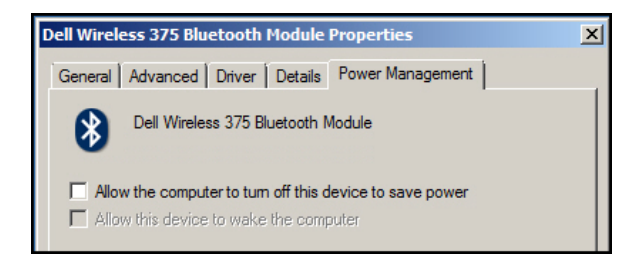

- • Windows 8 için:
	- 1. Ara öğesini seçip Aygıt Yöneticisi yazın.
	- 2. Ayarlar öğesini seçin.
	- 3 Aygıt Yöneticisinde, Bluetooth öğesini genişletip Dell WM615 fare için Bluetooth alıcıyı seçin.
	- 4. Aygıt Yöneticisinde, **Bluetooth** öğesini genişletip Dell WM615 fare için Bluetooth alıcıyı seçin.
	- 5. Bluetooth alıcıya sağ tıklayıp Özellikler öğesini seçin.
	- 6. Güç Yönetimi sekmesinde Güç kazancı sağlamak için, bilgisayar bu avgıtı kapatsın seceneğinin isaretini kaldırın.
	- 7. Tamam düğmesine tıklayın.

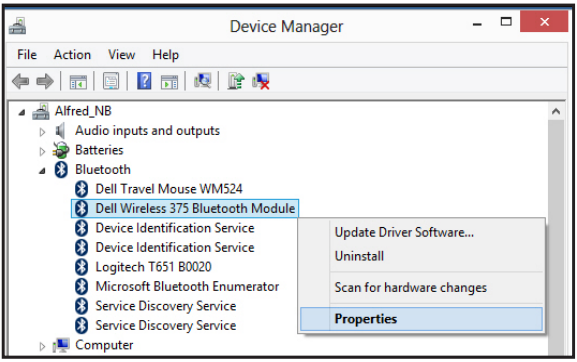

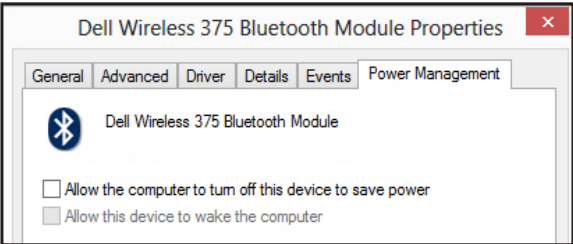

- • Windows 10 için:
	- 1. Web ve Windows'ta ara alanına (Başlat düğmesinin yanındaki) Aygıt Yöneticisi yazıp Enter tuşuna basın.
	- 2. Aygıt Yöneticisinde, **Bluetooth** öğesini genişletip Dell WM615 fare için Bluetooth alıcıyı seçin.
	- 3. Bluetooth alıcıya sağ tıklayıp Özellikler öğesini seçin.
	- 4. Güç Yönetimi sekmesinde Güç kazancı sağlamak için, bilgisayar u aygıtı kapatsın seçeneğinin işaretini kaldırın.
	- 5. Tamam düğmesine tıklayın.

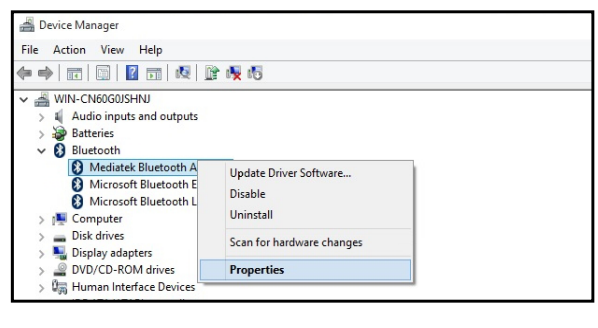

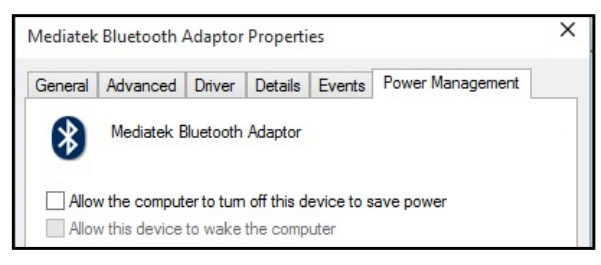

### Soru 2:

Bluetooth farem bilgisayarıma yeniden bağlanırken, USB 2.0 Nano donanım anahtarı kullanan faremle karşılaştırıldığında neden yavaş?

### Cevap:

USB2.0 Nano donanım anahtarı kullanan bir kablosuz fare, bilgisayarla fare arasında, yeniden bağlanmayı neredeyse anlık hale getiren özel bir 2,4G bağlantısı kullanır.

Bluetooth bağlantısı kullanan Dell WM615 Bluetooth farenin aynı 2,4G bant genişliğini bilgisayarın Kablosuz alt sistemiyle paylaşması, USB2.0 Nano donanım anahtarı kullanan kablosuz fareyle karşılaştırıldığında yeniden bağlanmayı yavaşlatır. Bu yeniden bağlama işlemi sırasında, yeniden bağlantı tam olarak kurulana kadar fare imlecinin hareketi kararsız olabilir.

# <span id="page-28-0"></span>Teknik özellikler

## Genel

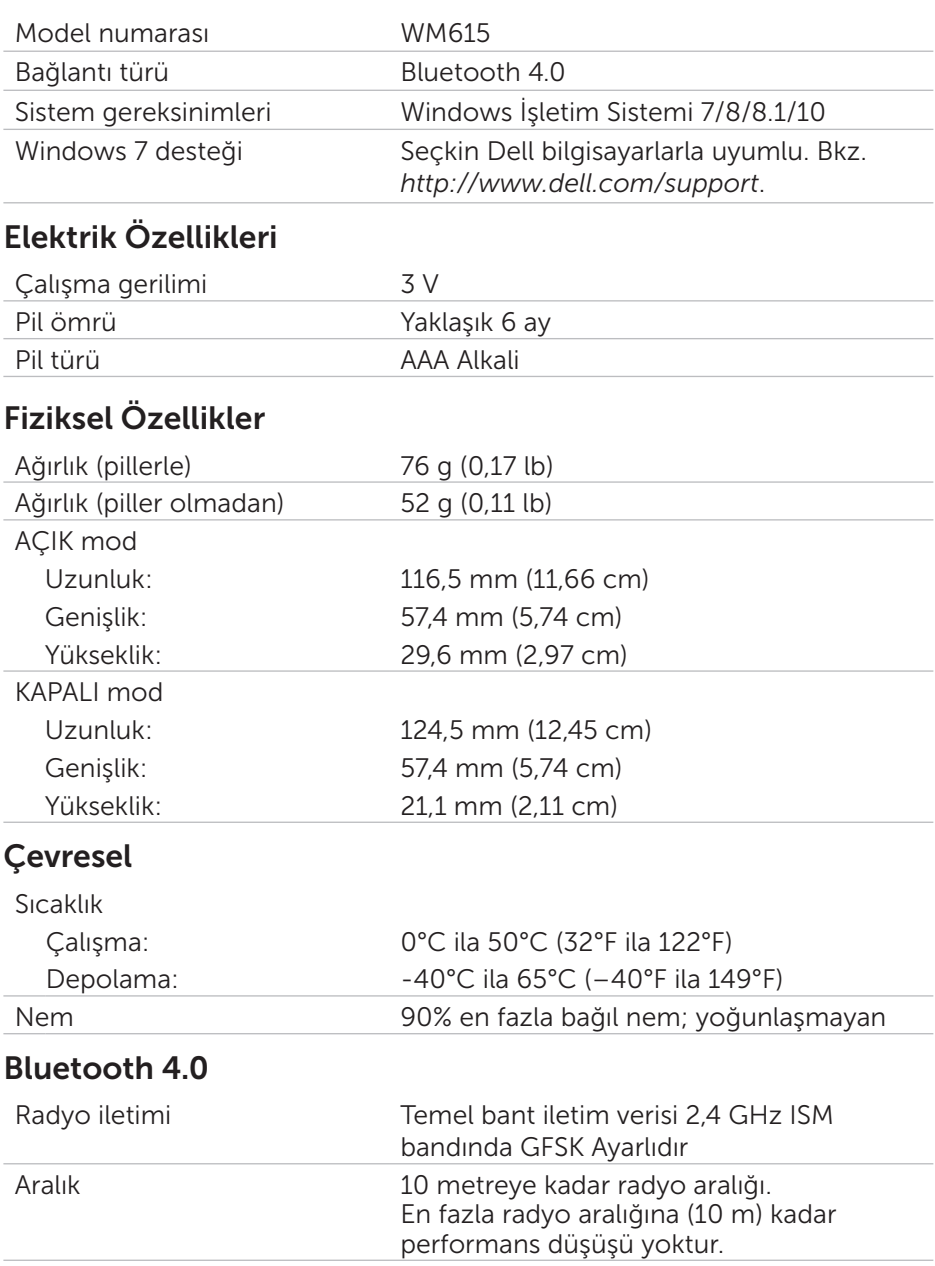

# <span id="page-29-0"></span>Yasal Bilgiler

## Garanti

## *Sınırlı Garanti ve İade İlkeleri*

Dell markalı ürünler, 1 yıllık sınırlı donanım garantisine sahiptir.

## *B.D. müşterileri için:*

Bu satın alım ve ürünü kullanımınız, Dell'in,<http://www.dell.com/terms> adresinde bulabileceğiniz son kullanıcı sözleşmesine tabidir. Bu belge, bağlayıcı hakem kararı maddesi içerir.

## *Avrupa, Orta Doğu ve Afrika müşterileri için:*

Satılan ve kullanılan Dell markalı ürünler, uygulanabilir ulusal tüketici yasal haklarına, yapmış olduğunuz her türlü perakende satış sözleşmesinin hükümlerine (sizinle perakendeci arasında geçerli olacaktır) ve Dell'in son kullanıcı anlaşma hükümlerine tabidir.

Dell ek bir donanım garantisi de sağlayabilir; Dell son kullanıcı sözleşmesi ve garanti hükümlerinin tüm ayrıntıları,<http://www.dell.com>adresine gidilip, "ana" sayfanın altındaki listeden ülkenizi seçerek, ardından da son kullanıcı hükümleri için "hüküm ve koşullar" bağlantısına veya garanti hükümleri için "destek" bağlantısına tıklanarak bulunabilir.

### *B.D. dışı müşteriler için:*

Satılan ve kullanılan Dell markalı ürünler, uygulanabilir ulusal müşteri yasal haklarına, yapmış olduğunuz her türlü perakende satış sözleşmesinin hükümlerine (sizinle perakendeci arasında geçerli olacaktır) ve Dell'in garanti hükümlerine tabidir. Dell ek bir donanım garantisi de sağlayabilir; Dell'in garanti hükümlerinin tüm ayrıntıları,<http://www.dell.com>adresine gidilip, "ana" sayfanın altındaki listeden ülkenizi seçerek, ardından da son kullanıcı hükümleri için "hüküm ve koşullar" bağlantısına veya garanti hükümleri için "destek" bağlantısına tıklanarak bulunabilir.